## **iPhone・iPadに画面ロック機能を設定する方法**

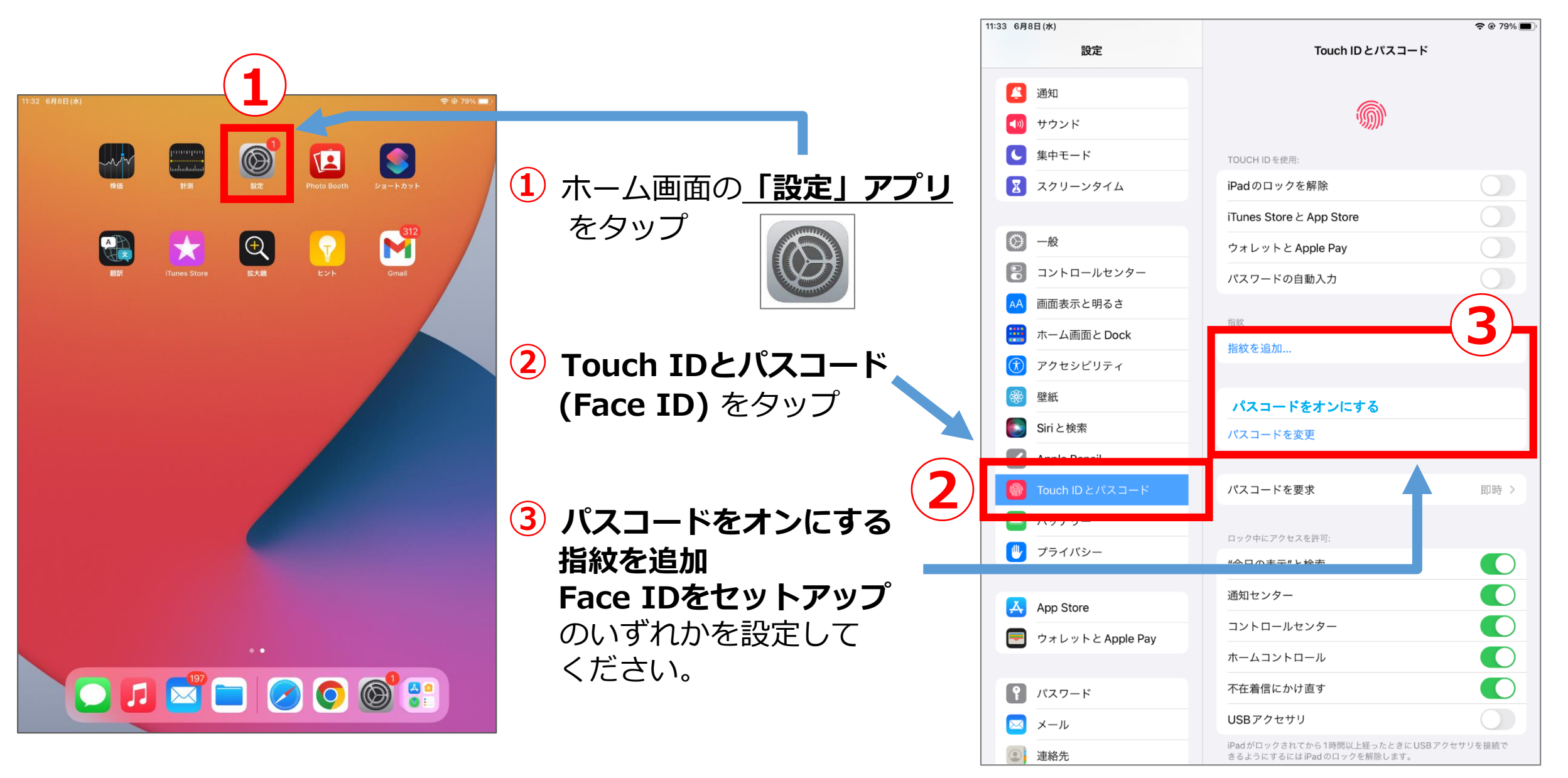

**3**

**➂ パスコードを設定する。** ※パスコードを設定後、AppleIDパスワードを 入力します。

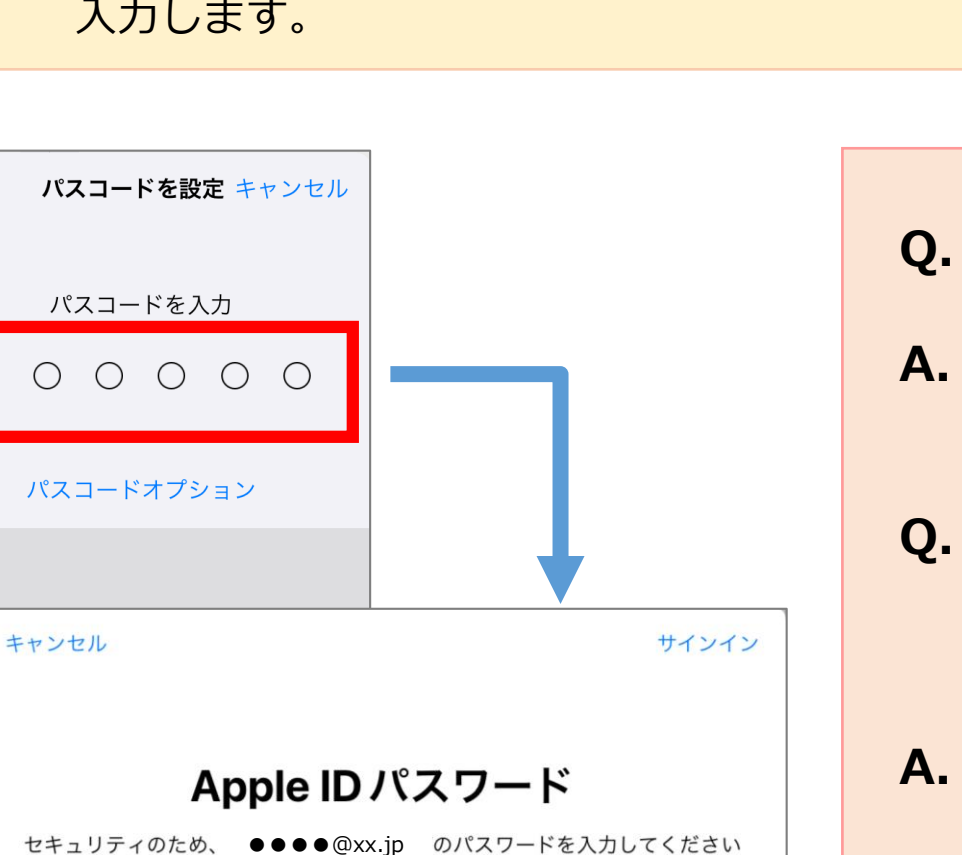

パスワード

パスワードをお忘れですか?

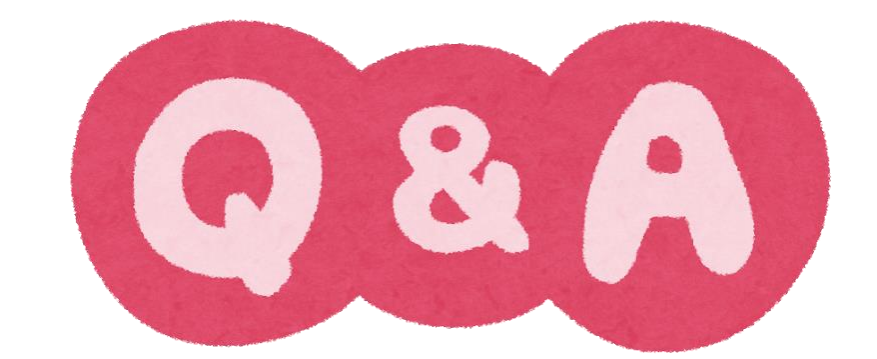

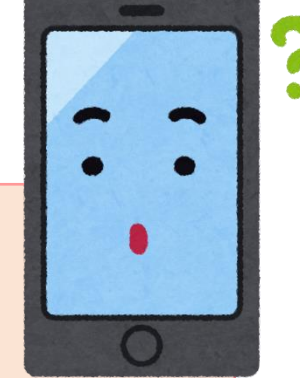

**Q.** スワイプで画面表示は、なぜダメなんですか?

**A.** 誰でも解除できてしまうからです。 ※Googleが求めるセキュリティレベルに達していません。

**Q.** 一度画面ロックを設定し、Classroomやサイト、フォーム を閲覧しました。次からは画面ロックをオフにしてもいい ですか?

**A.** 次回からも必要になります。 **学校が保護者向けに開示している情報が 誰でも閲覧できてしまうことを防ぐため**にも、 画面ロックを設定してください。